# **ІНСТРУКЦІЯ З ЕКСПЛУАТАЦІЇ**

## Система глобального позиціонування

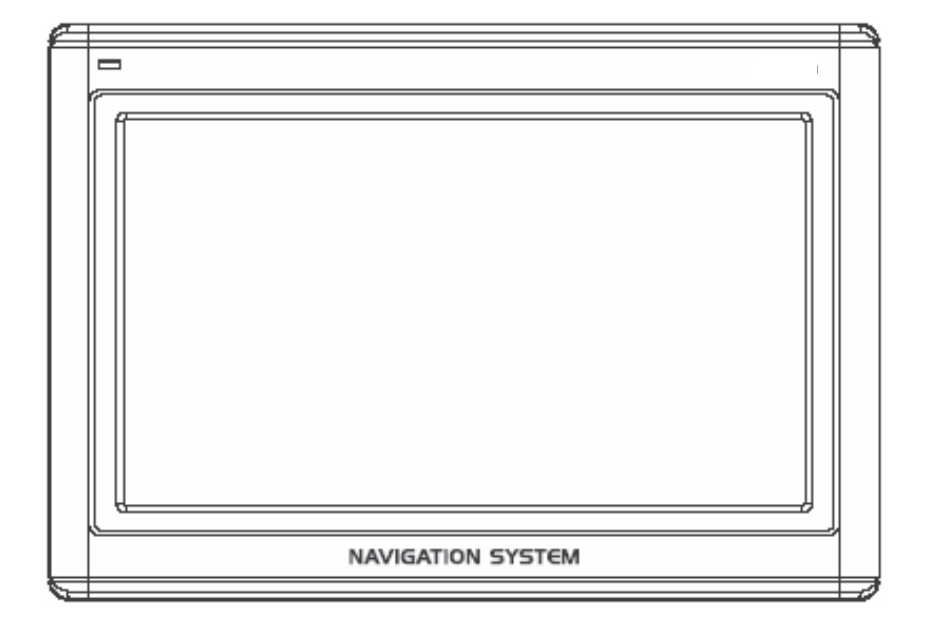

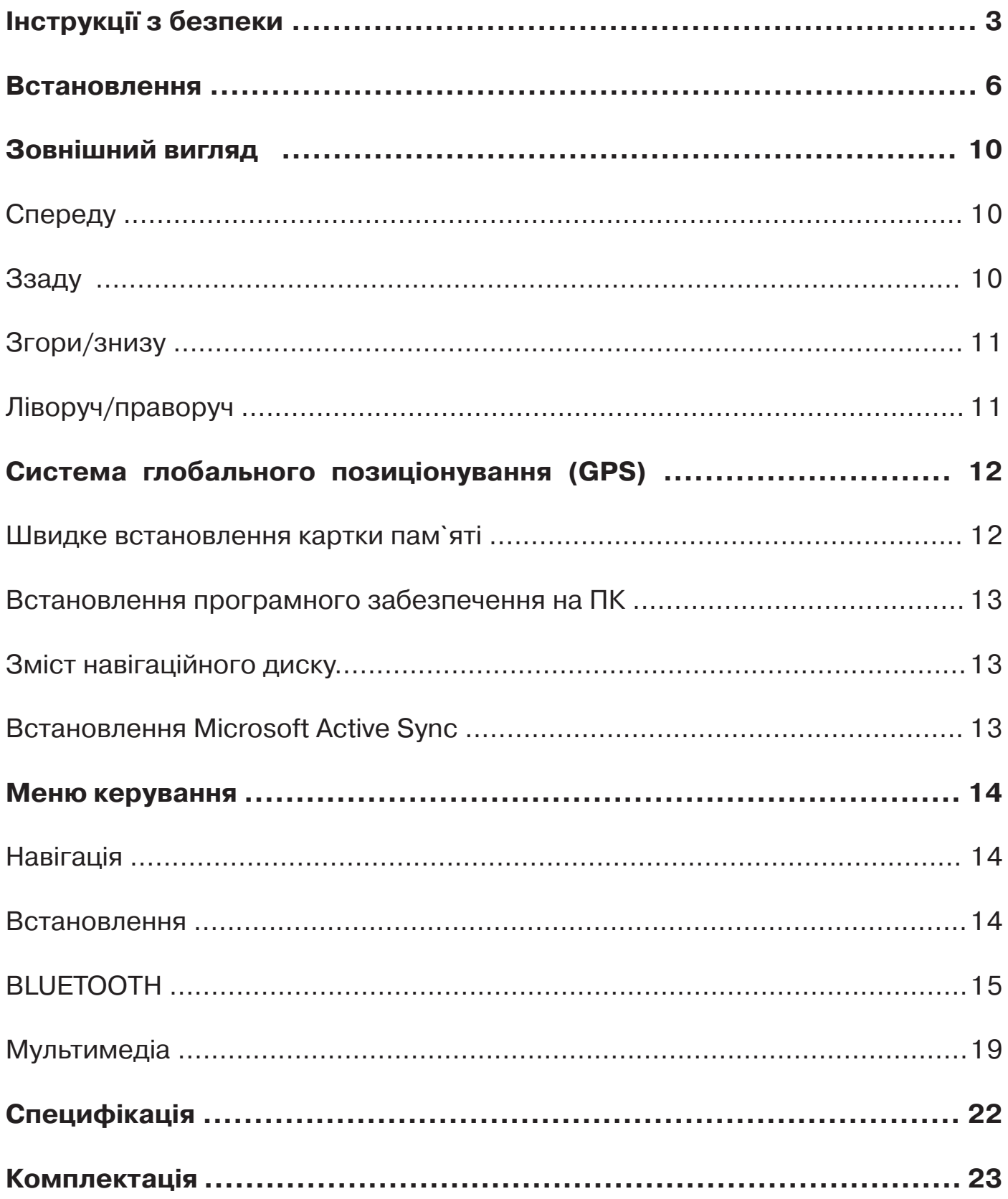

### *Інструкції з безпеки*

Прочитайте цей розділ уважно і виконуйте всі наведені інструкції. Це забезпечить надійну роботу і тривалий термін функціонування Вашого побутового приладу.

Збережіть упаковку і інструкції, в майбутньому можуть знадобитись які-небудь уточнення. При передачі обладнання сервісному центру необхідно також передати ці інструкції та упаковку.

• Не розбирайте корпус пристрою або адаптера живлення для зниження ризику займання або ураження електричним струмом. Всередині немає елементів для обслуговування.

• Нічого не розміщуйте на пристрої і не натискайте на екран, оскільки існує небезпека пошкодити монітор.

• Щоб уникнути пошкоджень, не торкайтесь екрана гострими предметами. Використовуйте тільки стилус із комплекту.

• При пошкодженні пристрою скористайтесь захисними рукавичками для упаковки всіх частин і зверніться до сервісного центру. Потім помийте руки з милом, оскільки існує небезпека витікання хімічних сполук.

• Ніколи не дозволяйте дітям грати з електроапаратурою без нагляду. Діти не можуть правильно розпізнати небезпеку.

• Відключайте мережевий адаптер від розетки, негайно вимикайте побутовий прилад (або не вимикайте його) і зверніться до сервісного центру, якщо:

• мережевий адаптер або силові кабелі/ штекери оплавились або пошкоджені.

• корпус побутового приладу або мережевого адаптера пошкоджений або був залитий рідиною. Для продовження роботи необхідно перевірити компоненти системи.

#### *Безпека даних*

• При оновленні програмного забезпечення створюйте резервні копії на зовнішніх носіях даних, виробник не несе відповідальності за збереження даних або їх пошкодження на встановлених запам`ятовуючих пристроях і не приймає претензій при втраті даних та інших подібних збитках.

#### *Умови роботи*

• Оберігайте свою навігаційну систему і всі пов`язані пристрої від вологості, пилу, нагрівання і потрапляння прямого сонячного світла (особливо в автомобілі).

• Захищайте систему від намокання (наприклад, під час дощу, граду) Зверніть увагу, що сильна вологість може призвести до намокання навіть в захищеному місці в наслідок конденсації.

• Уникайте сильних вібрацій або коливань.

• Уникайте вислизання пристрою з тримача, наприклад, при гальмуванні. Намагайтеся розміщувати пристрій у вертикальній площин.

Невиконання цих інструкцій може призвести до пошкодження Вашого приладу.

### *Температура і вологість*

• Цей побутовий прилад стабільно працює при температурі навколишнього середовища від 5°С до 40°С і відносній вологості від 10% до 90%.

• У вимкненому стані прилад може зберігатися при температурі від 0°С до 60°С.

• Зберігайте систему в безпечному місці, уникаючи високих температур (наприклад, потрапляння прямого сонячного світла).

#### *Електромагнітна сумісність*

• При підключенні додаткових або інших компонентів повинна виконуватись "Директива Електромагнітної Сумісності (EMC)". З цим побутовим приладом потрібно використовувати тільки екрановані кабелі (максимальна довжина 3 метри).

Для оптимальної роботи пристрою відстань до джерел високочастотного або магнітного випромінювання повинна бути як мінімум 3 метри (телебачення, стереодинаміки, мобільні телефони і т.п.). Це дозволить уникнути збоїв в роботі і втрати даних.

### *Елементи живлення*

Система працює від акумуляторної батареї. Для продовження терміну служби підвищення ефективності роботи батареї, а також для безпеки дотримуйтесь наведених інструкцій:

• *Попередження:* існує небезпека вибуху при неправильній зарядці акумуляторів. Використовуйте тільки елементи живлення, рекомендовані виробником або подібні. Ніколи не відкривайте акумуляторну батарею. Не кидайте акумуляторну батарею в вогонь. Використані батарейки утилізуйте згідно інструкцій виробників.

• Батарейки не можна нагрівати. Уникайте перегріву побутового приладу з встановленими батарейками. Існує небезпека пошкодження або вибуху.

• Використовуйте тільки оригінальні зарядні пристрої або автомобільні адаптери з опціонального навігаційного комплекту.

• Батарейки - продукт, що потребує спеціа-лізованої утилізації. Використання побутового приладу гарантує, що все буде зроблено правильно. Зверніться до сервісного центру для отримання більш детальної інформації.

#### *Догляд за екраном*

• Не дряпайте поверхню екрана, оскільки вона легко пошкоджується. Для захисту екрана від подряпин рекомендується використовувати захисну плівку (придбається окремо). З питання придбання цього аксесуару зверніться до Вашого дилера. Плівка, яка наклеєна на екран при покупці, призначена виключно для захисту під час перевезення.

• Уникайте водних слідів на екрані. Вода може викликати незворотну зміну кольору.

• Використовуйте тільки м`яку тканину без ворсинок для чистки екрана.

• Не виставляйте екран під вплив сильного сонячного світла або ультрафіолетового опромінення.

#### *Перевезення*

Якщо Ви бажаєте перевезти побутовий прилад дотримуйтесь наведених інструкцій:

• Перед використанням приладу після транспортування дайте йому акліматизуватися.

• Значні коливання температури або вологості можуть призвести до конденсації всередині побутового приладу і, як наслідок, викликати коротке замикання.

• Для захисту від бруду, подряпин і зовнішніх пошкоджень використовуйте захисні чохли/футляри.

• Перед подорожжю уточніть параметри електроживлення/комунікацій в місті призначення і порівняйте з параметрами пристроїв, які, можливо, знадобляться (адаптери електроживлення, модеми, мережеві пристрої і т.п.).

• При перевезенні використовуйте тільки оригінальну упаковку або рекомендовану виробником.

• При проходженні контролю ручного багажу в аеропортах рекомендується пропускати цей побутовий прилад і всі інші магнітні носії (зовнішні жорсткі диски) через систему рентгенівського просвічування (машина, через яку Ви пропускаєте свої сумки). Уникайте проходження з приладом через магнітний детектор (рамка, через яку Ви проходите) або огляду ручним магнітним детектором. Це може пошкодити Ваші дані.

### *Підключення*

При підключенні Вашого пристрою дотримуйтесь наведених інструкцій:

• Розетка повинна бути поблизу побутового приладу і легко доступна.

• Використовуйте розетки змінного струму з заземленням і напругою 100-240 В і частотою 50/60 Гц. Якщо Ви не впевнені в параметрах електроживлення, уточніть у місцевого постачальника електроенергії.

• Використовуйте тільки мережевий адаптер з комплекту поставки Вашого пристрою.

• Для додаткової безпеки рекомендується використання заземлень для захисту від блискавок або перепадів напруги електромережі.

### *Електроживлення через автомобільний адаптер*

• Автомобільний адаптер можна підключити тільки до гнізд автомобіля (автомобільна мережа постійного струму 12В, мережа вантажних автомобілів не підходить). Якщо Ви сумніваєтеся в джерелі Вашого автомобіля, зв`яжіться з представником виробника автомобілю.

### *Кабелі*

• Розміщуйте кабелі таким чином, щоб на них не наступали.

• Нічого не ставте на кабелі.

### *ПОПЕРЕДЖЕННЯ*

**Якщо пристрій не використовується тривалий час, будь ласка, переведіть перемикач живлення в положення "вимкнено", а при наступному ввімкненні підзарядіть батарею. В іншому випадку час служби батареї може зменшитися.** 

Нижче викладена процедура початкового встановлення навігаційної системи крок за кроком.

По-перше, зніміть захисну плівку з екрана пристрою.

### *Ввімкнення навігаційної системи*

Натисніть і утримуйте кнопку "Сплячого" режиму протягом двох секунд для активації (пробудження) системи.

*Примітка*: інколи пристрій не просинається по причині низького заряду акумулятора зарядіть його.

На екрані спочатку з`явиться логотип і через декілька секунд - робочий екран.

*Увага*: залежить від стану заряду встановленого акумулятора; можливо знадобиться зарядити акумулятор для виконання початкового встановлення.

### **Зарядка акумуляторної батареї**

Існують різні можливості заряду батареї навігаційної системи:

- За допомогою мережевого адаптера.
- За допомогою автомобільного адаптера.

• Не переривайте процес до повного заряду батареї. Це займе декілька годин для повністю розрядженої батареї.

Примітка: Ви можете використовувати навігаційну систему під час зарядки, але електроживлення не повинне перериватися при виконанні початкової установки.

• Залиште підключеним мережевий адаптер протягом біля 24 годин для заряду резервної батареї.

Ви можете залишити підключеним мережевий адаптер, що дуже зручно для тривалої роботи. Однак, адаптер споживає електроенергію навіть, коли акумулятор повністю заряджений.

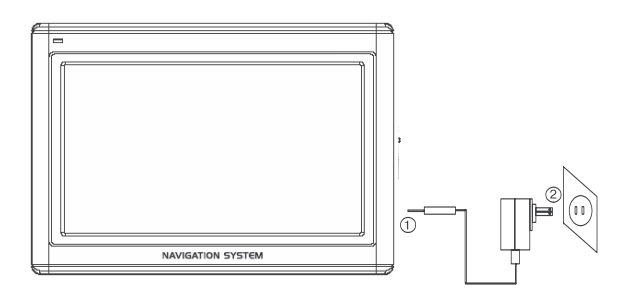

Встановіть штепсельний перехідник на мережевий адаптер. Підключіть мережевий адаптер (2) в легкодоступну розетку електроживлення.

Підключіть кабель мережевого адаптера (1) до гнізда живлення навігаційної системи.

### **Робота з картами пам`яті**

Ваша навігаційна система підтримує карти пам`яті формату MMC та SD. Встановлення карт пам`яті:

1. Акуратно вийміть карту пам`яті з упаковки (при її наявності). Будьте обережні і не торкайтесь контактів.

2. Установіть карту пам`яті в гніздо. Сторона карти пам`яті з етикеткою повинна дивитись вгору. Акуратно натисніть на неї до клацання.

### **Виймання карт пам`яті**

• Не виймайте карту пам`яті під час роботи з нею. Це може призвести до втрати даних.

1. Для виймання карти легко надавіть на її верхню частину.

2. Вийміть карту, не торкаючись контактів.

3. Зберігайте карту пам`яті в упаковці або в іншому безпечному місці.

• Карти пам`яті дуже схильні до поломки. Будьте обережні, щоб не забруднити контакти і не зламати карту.

### **Доступ до карт пам`яті**

• Система може працювати тільки з картами пам`яті в файлових форматах FAT16/32. При встановленні карти з іншим форматом (наприклад, з фотокамер, MP3 програвачів) навігаційна система, можливо, не розпізнає її і попросить відформатувати карту.

Попередження: форматування безповоротно знищує всі дані на карті.

• Також Ви можете тільки копіювати файли з/на карту пам`яті. В деяких випадках їх необхідно переконвертувати в програмі Microsoft ActiveSync.

### **Обмін даними за допомогою зчитувача карт (картрідера)**

Ви також можете переносити або синхронізувати дані за допомогою ActiveSync. Це також правильний метод. Зокрема, якщо файли потрібно перенести з перекладом в зрозумілий навігаційній системі формат.

Однак, якщо Ви хочете скопіювати великі об`єми даних на карту, їх можна безпосередньо перенести на карту пам`яті. Більшість комп`ютерів мають пристрої роботи з картами пам`яті. Вставте карту в подібний пристрій і скопіюйте дані безпосередньо на карту.

При прямому доступі можна досягнути значно вищих швидкостей передачі даних.

#### **Скидання навігаційної системи**

Існує два способи скидання установок навігаційної системи.

### **М`який**

При цьому відбувається перезавантаження навігаційної системи без перевстановлення програм. Використовується для оновлення пам`яті. При цьому всі активні програми будуть перервані і пам`ять буде заново розподілена.

Виконайте цю операцію якщо Ваша навігаційна система не відповідає або не працює належним чином.

Для виконання м`якого скидання:

Видаліть стилус і його тонким кінцем акуратно натисніть на кнопку скидання, яка розміщена ліворуч Вашого пристрою.

### **Інструкції з безпеки навігації**

Продукт поставляється з компакт-диском, який містить всебічне керівництво по роботі.

### **Навігація**

• Не керуйте навігаційною системою під час руху, щоб захистити себе і оточуючих від нещасних випадків!

• Якщо Ви не розумієте голосової інструкції або не впевнені в потрібних діях на наступному перехресті, скористайтесь зображенням карти або стрілки. При цьому впевніться, що Ви знаходитесь в безпечній дорожній ситуації!

• Увага: дорожня розмітка і ПДР мають пріоритет перед інструкціями навігаційної системи. Дотримуйтесь інструкцій тільки у випадках, коли це дозволено правилами! Навігаційна система зможе привести Вас до місця призначення навіть, якщо прийдеться відхилитися від першочергового маршруту.

• Вказівки навігаційної системи не звільняють водія транспортного засобу від обов`язку дотримуватись обережності і особистої відповідальності.

• Плануйте маршрути перед початком руху. Якщо Ви хочете змінити свій маршрут зупиніться.

• Металічні об`єкти можуть перешкоджати хорошому прийому сигналів GPS. Встановіть систему в підставці на внутрішній частині лобового скла або біля вітрового скла. Спробуйте різні позиції, щоб знайти місце з найкращим прийомом.

### **Використання в транспортному засобі**

• Впевніться, що встановлення тримача з системою не загрожує безпеці руху і не несе небезпеку у випадку ДТП.

• Впевніться, що кабель не заважає роботі інших приладів автомобіля.

• Дисплей навігаційної системи має свічення. Потурбуйтесь про те, щоб не бути "осліпленим" під час роботи.

• Не розміщуйте систему в межах дії подушок безпеки.

• Періодично перевіряйте надійність кріплення присоски тримача.

• Встановлений роз`єм живлення споживає енергію, навіть якщо сам пристрій не приєднаний. Вимикайте його, коли система не використовується, щоб уникнути виснаження акумулятора.

• Перевірте все обладнання забезпечення безпеки автомобіля після встановлення системи.

### **Додаткові примітки при використанні на велосипеді або мотоциклі.**

• Зверніть особливу увагу на надійність кріплення системи.

### **Встановлення навігаційної системи в автомобілі**

Увага! Встановлюйте тримач навігаційної системи на склі, тільки якщо це не заважає оглядовості.

Встановіть тримач за допомогою пластини з присоскою, що додається, в зручному і безпечному місці.

#### **Встановлення тримача системи**

• Порада: якщо Ви хочете встановити тримач на скло, то пропустіть кроки 1 і 2. 1. Видаліть захисну плівку з клейкої сторони площадки для присоски.

2. Встановіть площадку в запланованому місці приборної панелі. Впевніться, що поверхня приборної панелі чиста і щільно притисніть площадку до поверхні.

• Для надійного закріплення не використовуйте площадку 24 години.

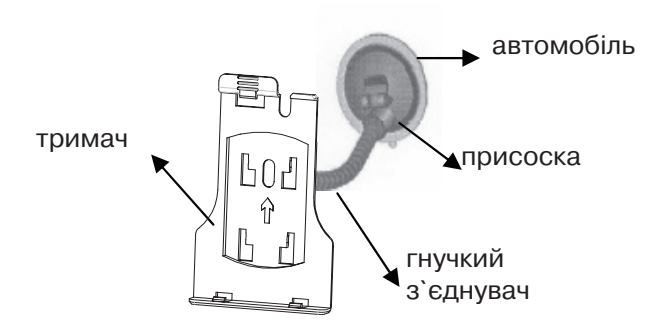

3. Приєднайте тримач до гнучкого з`єднувача. Дивіться ярлик на з`єднувачі. Стрілка з відміткою "БЛИЗЬКО/ CLOSE" повинна вказувати на кріплення. Правильне встановлення супроводжується клацанням.

4. Розмістіть тримач з присоскою на площадці (або безпосередньо на склі) і опустіть важіль на присосці вниз. Присоска закріпиться на площадці.

5. Помістіть навігаційну систему автомобільний тримач, сумістивши її нижню частину з виступами, і акуратно натисніть до клацання тримача.

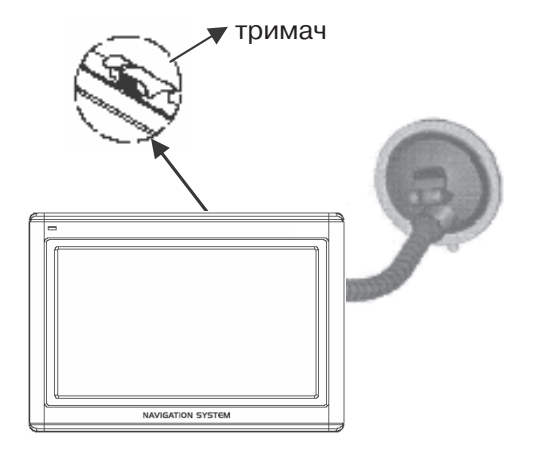

### **Підключення навігаційної системи в автомобілі**

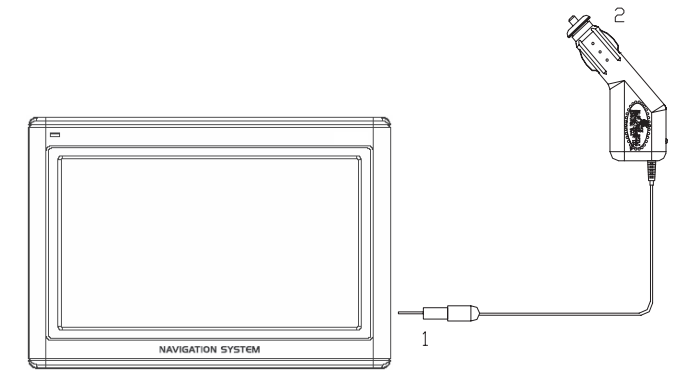

Коли акумулятор розряджений, Ви зможете зарядити його в автомобілі:

1. Вставте штекер автокабелю (1) в відповідний роз`єм внизу вашої навігаційної системи.

2. Вставте адаптер (2) в гніздо припалювача і слідкуйте, щоб не загубити контакт під час руху. Це може викликати збій роботи.

• Порада: Не забувайте вимикати адаптер від припалювача після закінчення подорожі або припарковуючи автомобіль на тривалий період часу.

### **Встановлення навігаційної системи на велосипеді (придбається окремо)**

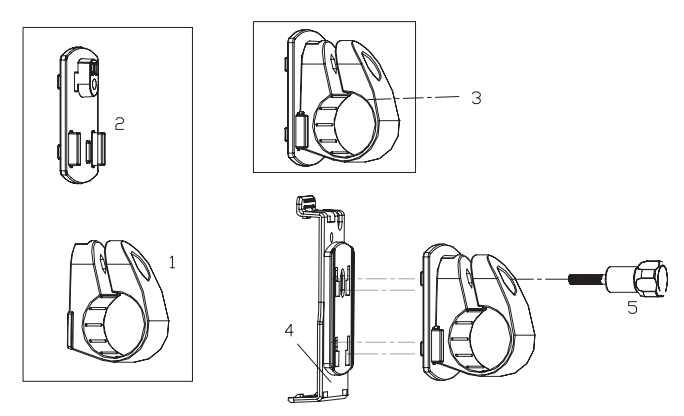

1. З`єднайте кліпсу (1) і пластину (2) разом і встановіть їх на кермі велосипеду. Для цього протягніть їх через кермо. Гумова вкладка (3) між кліпсою і кермом забезпечить добре зчеплення і за рахунок еластичності оберіть потрібне положення.

2. Встановіть тримач навігаційної системи (4) на пластині (2), як показано вище. Штовхніть тримач вниз до клацання. Зверніть увагу, що тримач повинен використовуватися тільки в одному напрямку.

3. Закріпіть систему кріплення за допомогою гвинта з комплекту (5) і трохи затягніть її вручну.

4. Помістіть навігаційну систему в тримач, сумістивши нижню частину системи з виступами і акуратно натисніть до клацання тримача.

5. Повертаючи тримач, оберіть потрібний кут нахилу. Після чого остаточно затягніть гвинт кріплення.

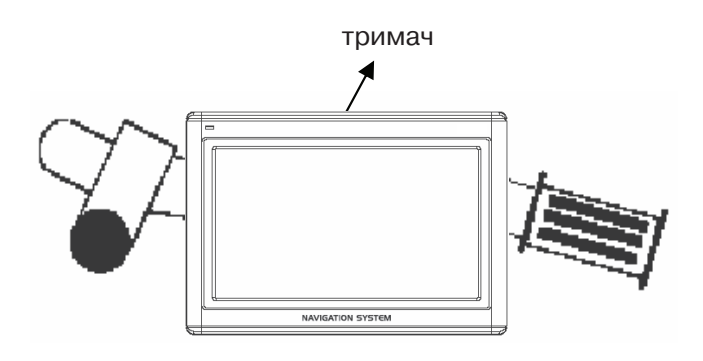

*Примітка:* після встановлення захистіть свою навігаційну систему від пилу та бруду, використовуючи кишеню зберігання. Кишеня зберігання не захищає від дощу або вологості. Слідкуйте, щоб система не піддавалась впливу вологості. Це може пошкодити електронні компоненти.

Коли Ви використовуєте навігаційну систему тримайте її антеною вертикально вгору для хорошого прийому GPS-сигналів. Якщо прийом не дуже хороший, спробуйте відрегулювати напрямок антени.

### **Спереду**

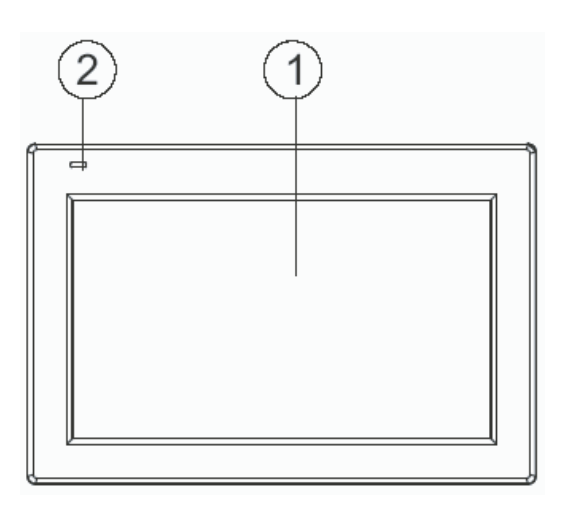

- **1. Сенсорний екран** Виводиться поточна інформація. Торкніться стилусом екрана для вибору пункту меню або іншої інформації.
- **2. Індикатор** Під час зарядки індикатор зарядки батареї світиться червоним **зарядки батареї** кольором.

### **Ззаду**

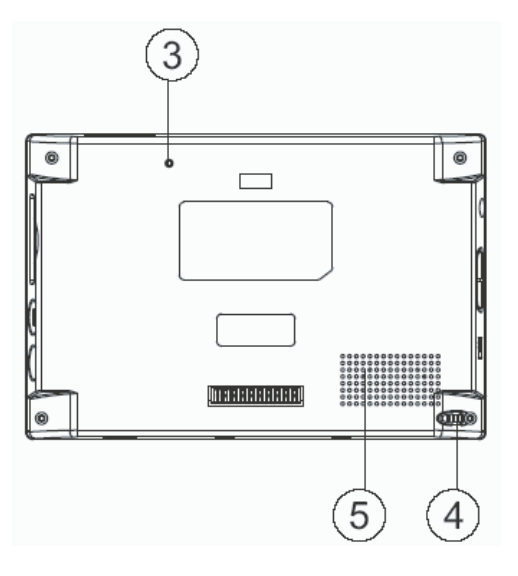

- **3. Кнопка скидання** Натисніть для перезавантаження системи.
- 

**4. Стилус** Доставайте стилус зі свого місця для використовування і не забувайте повертати його на місце. Стилус потрібний для керування роботою за допомогою сенсорного екрана.

### **5. Динамік** Відтворення звукових команд і попереджень.

### **Згори/знизу**

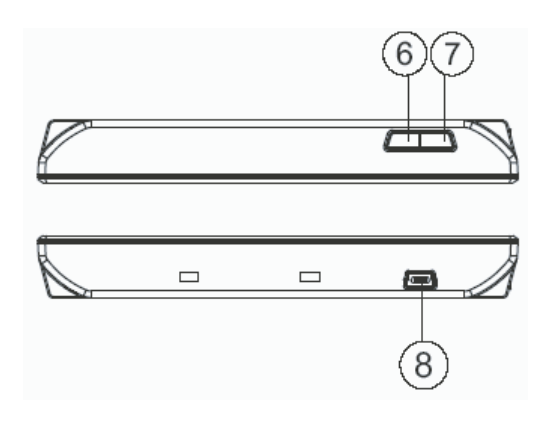

**6. Кнопка Меню** Натисніть для входу в меню.

**7. Кнопка Сон** Натисніть і утримуйте протягом біля двох секунд для

активації (пробудження) пристрою.

**8. Роз`єм USB** Використовується для підключення до ПК за допомогою кабелю ActiveSync (для передавання даних).

### **Ліворуч/Праворуч**

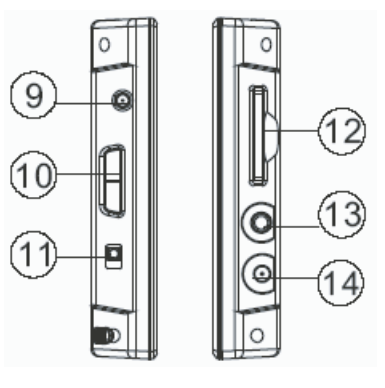

### **9. Роз`єм антени**

Для підключення зовнішньої антени.

10. Гучність+/-, блокування екрана Регулювання гучності звуку. Натисніть і утримуйте для

блокування/розблокування сенсорного екрана.

### **11. Вимикач живлення**

Вмикає / вимикає живлення пристрою від батареї.

### **12. Гніздо SD/MMC**

Використовується для завантаження карток пам`яті SD (Secure Digital) або MMC (Multi Media Card).

### **13. Навушники**

Роз`єм для підключення навушників.

### **14. Роз`єм живлення**

Роз`єм для підключення зовнішнього блоку живлення.

GPS ) система на основі супутників для визначення координат. За допомогою 20-ти геостаціонарних штучних супутників Землі можна визначити географічне положення з точністю до декількох метрів. Сигнали зі супутників приймаються антеною вбудованого приймача GPS, який повинен "бачити" як мінімум 4-и з них.

### *Примітка:*

• Обмеження видимості супутників (наприклад: в тунелях, між будинками або в транспортних засобах з закритими металом вікнами) не дозволяє визначити позицію. Однак прийом автоматично відновлюється одразу після видалення перешкод і відновлення "видимості".

• Система налаштована не вимикатися автоматично при відсутності активності. Хоча Ви можете налаштувати цю функцію в режимі Налаштування.

• Якщо GPS-приймач не був активний протягом декількох годин, можливо для продовження роботи йому знадобиться знову зорієнтуватися.

### **Швидке встановлення з карти пам`яті**

Ця функція доступна тільки, якщо Ваша система має підготовлену карту пам`яті. Ви зможете використовувати функцію навігації без попереднього встановлення на ПК.

• Початкове встановлення повинне бути здійсненим, як описано.

• Кожне встановлення обмежує можливість навігації областю, яка попередньо завантажена в пам`ять пристрою.

Для використання навігації у Вашому автомобілі:

1. Прочитайте і виконуйте інструкції з безпеки.

2. Встановіть всі компоненти навігаційної системи.

3. Натисніть кнопку сплячого режиму для активації навігаційної системи. Акумулятор необхідно зарядити (при необхідності скористайтесь автомобільним адаптером). Встановіть дату і час за допомогою кнопок Параметри і контроль дати/часу на екрані (якщо цього не було зроблено раніше). Встановіть також часовий пояс, якщо знадобиться.

### **Початок навігації**

1. Натисніть і утримуйте біля двох секунд кнопку сплячого режиму для ввімкнення системи.

2. Навігаційне програмне забезпечення автоматично запуститься або натисніть кнопку навігаційного контролю.

3. Натисніть на іконці Меню для введення координат або адреси місця призначення. Потім запустіть процес пошуку маршруту кнопкою Навігація/Navigate. Після прийому відповідних сигналів Ви отримаєте інформацію про маршрут руху на необхідній мові.

Інформацію про подальші дії Ви можете отримати на англійській мові в довіднику користувача, який поставляється на компакт-диску з комплекту поставки.

Також коротка допомога доступна в самій навігаційній системі. Для цього перейдіть Опції/Місце призначення і оберіть функцію Допомога.

**Примітка:** системі може знадобитися декілька хвилин для ініціалізації на початку роботи. Навіть при хорошому прийомі GPS-сигналу навігація може бути неточною. Пізніше, можливо, буде треба 30-150 секунд, щоб отримати корегуючі GPS-сигнали.

#### **Встановлення програмного** забез-печення на ПК

Для того, щоб мати можливість завантажувати навігаційні мапи в систему, необхідно встановити відповідне програмне забезпечення на ПК.

1. Перед встановленням навігаційного програмного забезпечення впевніться, що ActiveSync встановлений і система з'єднана з ПК через ActiveSync-кабель.

2. Завантажте диск з програмним забезпеченням в привід CD-ROM. Процес встановлення почнеться автоматично.

3. Дотримуйтесь інструкцій на екрані.

### **Зміст навігаційного диску**

Диск містить комп'ютерні програми, цифрові мапи і дані для швидкого відновлення вмісту внутрішньої пам'яті пристрою. Комп'ютерні програми встановлюються на ПК і використовуються для завантаження персональних деталей мап. Також буде підтримуватися можливість відновлення даних в пам'яті пристрою.

#### **Встановлення Microsoft ActiveSync**

Для обміну даними між ПК і навігаційною системою Вам знадобиться програма Microsoft ActiveSync (знаходиться на диску). Дана програма Microsoft розповсюджується безкоштовно. Виробник даного пристрою додаткову платню за програму не стягує.

*Увага*: під час встановлення програмного забезпечення можуть бути змінені файли з важливою інформацією. Рекомендується створювати резервну копію Вашого жорсткого диску (щоб мати можливість відновити файли у випадку виникнення проблем пов'язаних з встановленням).

Для встановлення під Windows 2000/XP необхідно мати права Адміністратора.

*Увага*: Ви не повинні підключати навігаційну систему до комп'ютера.

1. Вставте диск і почекайте автоматичного запуску.

*Примітка:* якщо функція автозапуску вимкнена і процес не починається автоматично, запустіть його вручну.

2. Оберіть мову і встановлення ActiveSync. Дотримуйтесь інструкцій на екрані.

3. Підключіть навігаційну систему до комп'ютера за допомогою кабелю ActiveSync для перевірки зв'язку. Для цього підключіть USB)кабель до вільного USB-порту ПК.

4. Майстер встановлення обладнання впізнає новий пристрій і встановить необхідні драйвери, що може тривати декілька хвилин. Якщо обладнання не буде знайдено - повторіть процедуру пошуку.

5. Дотримуйтесь інструкцій на екрані. Програма встановить зв'язок між ПК і системою.

*Примітка*: якщо під час роботи Ви натиснете кнопку сплячого режиму вгорі пристрою, в центр екрана на декілька секунд буде виведено повідомлення "ВИМКНЕННЯ / POWER OFF" і пристрій вимкнеться.

Якщо під час зарядки акумулятора Ви вимкнете кабель електроживлення, в центр екрана на декілька секунд буде виведене повідомлення "ВИМКНЕННЯ / POWER OFF" і пристрій вимкнеться.

При ввімкненні системи на екран буде автоматично виведений інтерфейс системного меню:

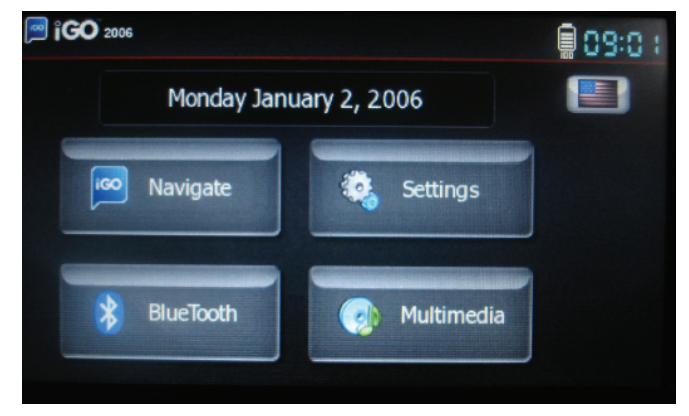

### • **Навігація / Navigate**

Для використання функцій навігації. Зверніться до довідкового програмного забезпечення.

#### • **Встановлення / Settings**

Оберіть іконку **до виклику** для виклику меню встановлення:

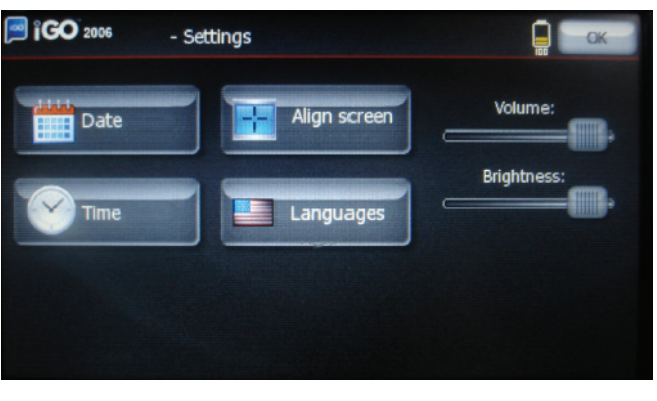

1) Оберіть іконку **для виклику** 

меню налаштування дати:

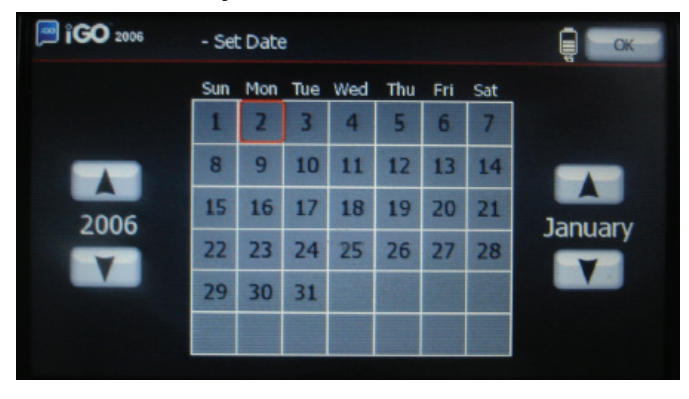

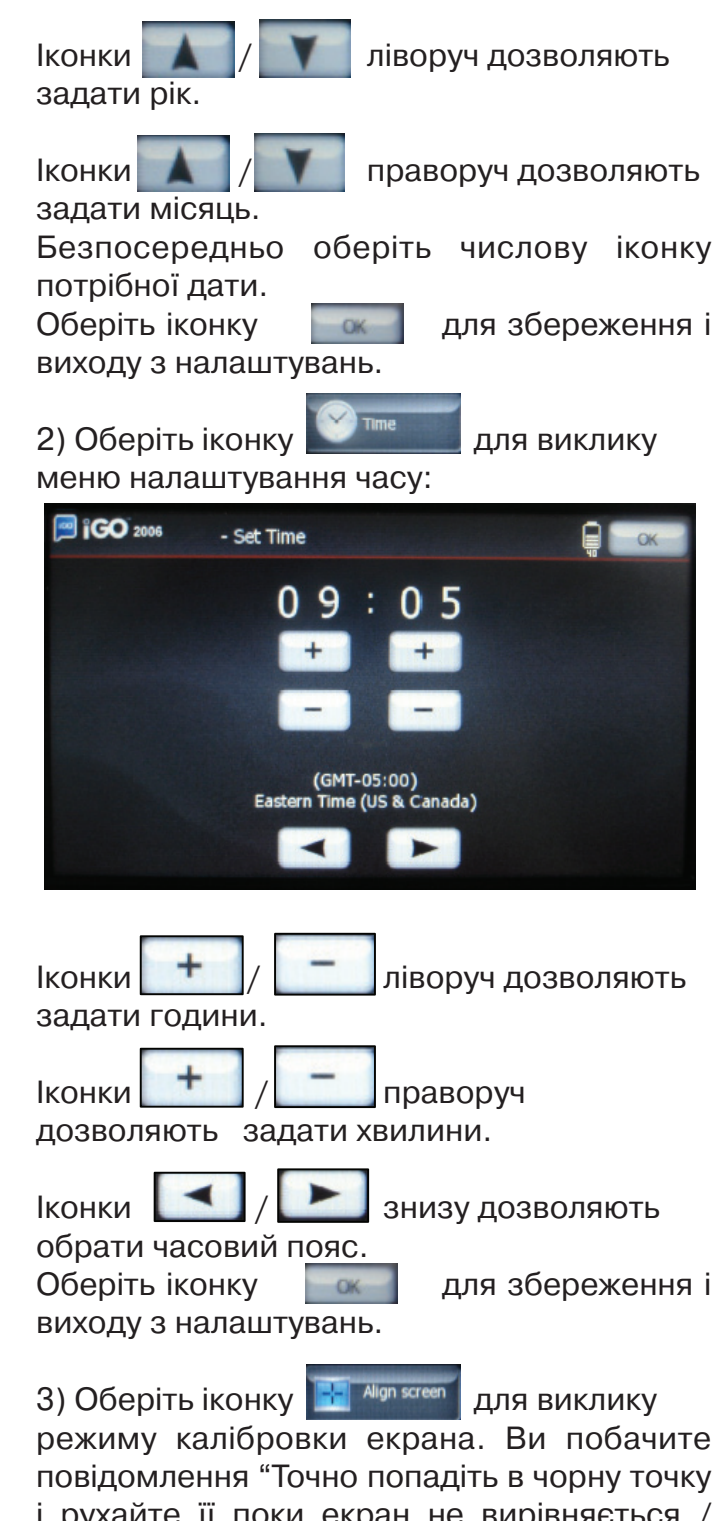

і рухайте її поки екран не вирівняється / Please tap on the black dot firmly, The black dot will continue to move until the screen is aligned."

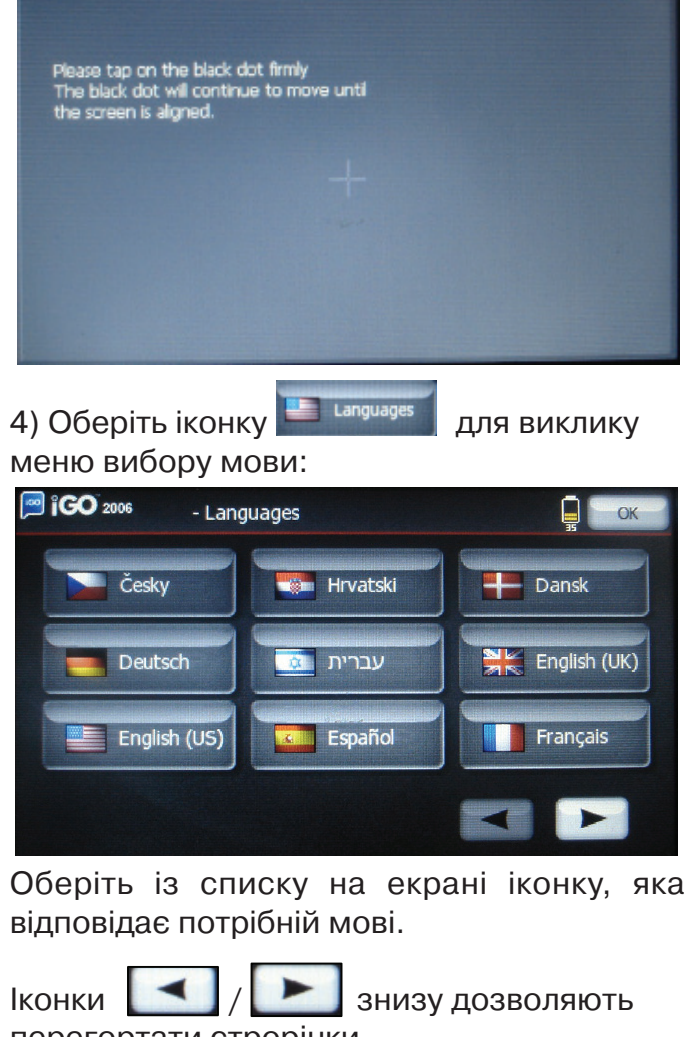

перегортати строрінки. Оберіть іконку  $\overline{\phantom{a}}$  для збереження і виходу з налаштувань.

Примітка: Ви можете в будь-який час обрати іконку в верхньому правому куті головного меню для виклику меню вибору мови.

5) Регулювання гучності. **Volume:** Оберіть бігунок на іконці

і змінюйте гучність, переміщуючи його ліворуч/праворуч.

6) Регулювання яскравості.

Оберіть бігунок на іконці

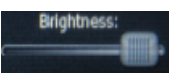

і змінюйте яскравість екрана, переміщуючи його ліворуч/праворуч.

7) Після закінчення налаштувань оберіть іконку для збереження і повернення до головного меню.

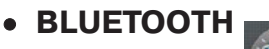

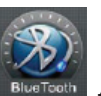

Оберіть іконку для виклику меню інтерфейсу BLUETOOTH:

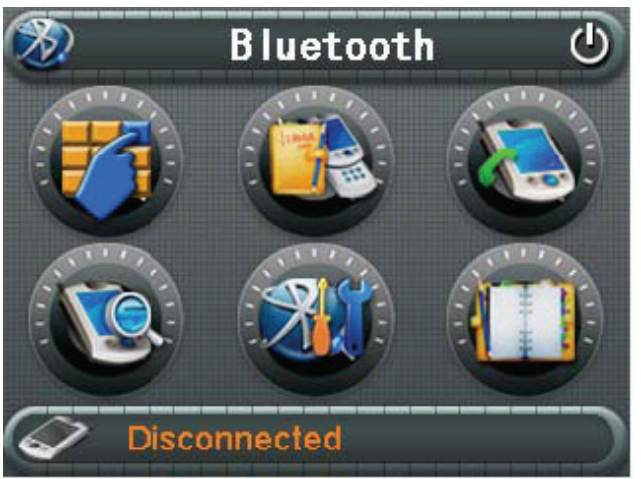

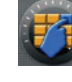

) телефонна клавіатура;

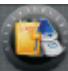

- ) записи дзвінків;
- ) останній виклик, оберіть цю іконку для повторного набору;

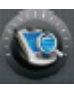

) підключення

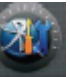

) налаштування

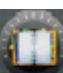

) список пристроїв

### **1) Підключення**

підключення:

А) Оберіть іконку **для виклику меню** 

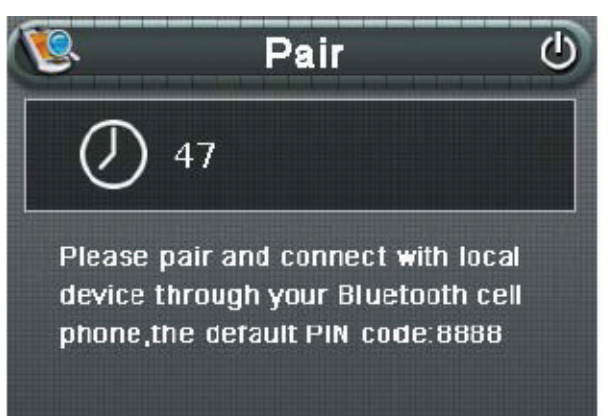

Б) На мобільному телефоні оберіть підключення по Bluetooth (дивіться керівництво вашого телефону).

Мобільний телефон повинен автоматично знайти пристрій. Потім ім'я пристрою з'явиться на екрані телефону. Оберіть його і введіть пін-код "8888". При вдалому з'єднанні знизу екрана з'явиться повідомлення "З'єднання встановлено / Connect established".

### *Примітка:*

При підключенні впевніться, що відстань між пристроями не перевищує допустимих меж.

Після вдалого підключення іконка буде неактивна.

Після вдалого підключення і натиснення кнопки сплячого режиму (вимкнення пристрою) і при повторному ввімкненні системи відбудеться автоматичне підключення до мобільного телефону (підтвердіть підключення на телефоні).

Після вдалого підключення і натиснення кнопки Живлення (вимкнення від батареї) і при повторному ввімкненні системи автоматичного підключення до мобільного телефону не відбудеться. Повторіть всю процедуру підключення (знадобиться введення пін-коду на телефоні).

При низькому заряді акумулятора системи можливі збої при підключенні.

### **2) Набір номера**

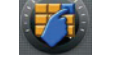

Оберіть іконку для виклику

теле-фонної клавіатури:

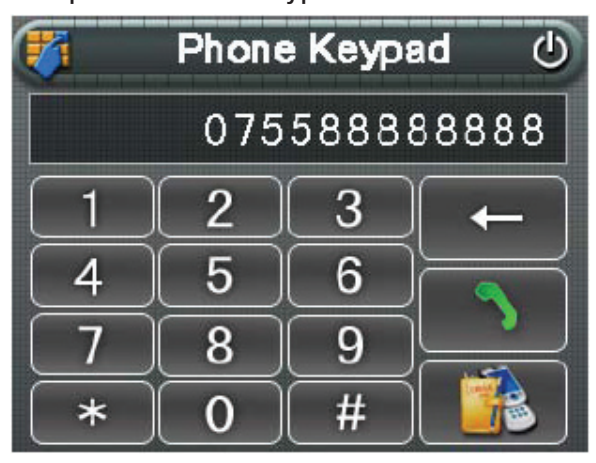

Обирайте іконки "0,1,...,9,\*,#" для набору телефонного номера і потім оберіть

іконку для виклику. Під час виклику номера на екран буде виводитися:

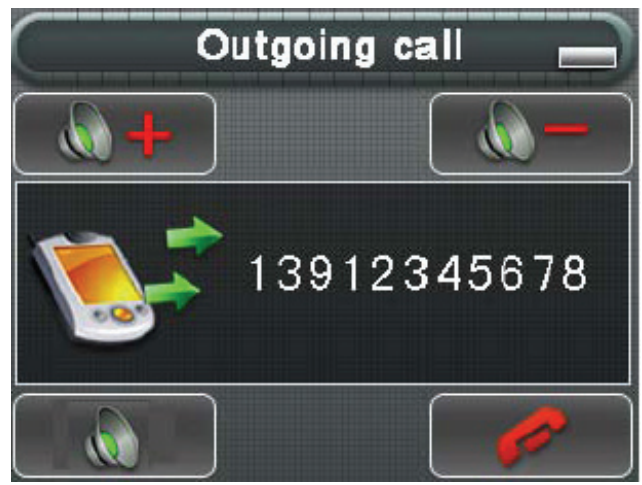

Під час розмови, на екран виводиться:

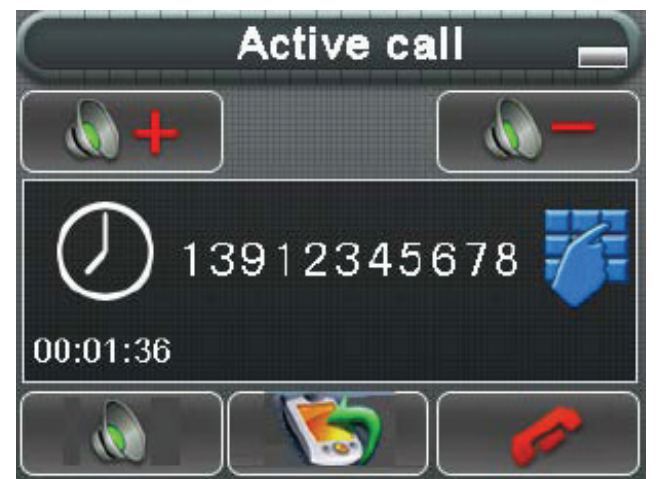

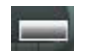

) іконка мінімізації вікна;

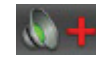

) збільшення гучності;

) зменшення гучності;

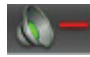

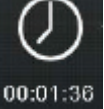

) час дзвінка;

13912345678 ) номер, що викликається;

) вимкнення звуку;

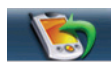

) переведення дзвінка на мобільний телефон;

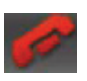

) скидання виклику;

) виклик додаткової цифрової клавіатури для введення розширених номерів або інших цифр:

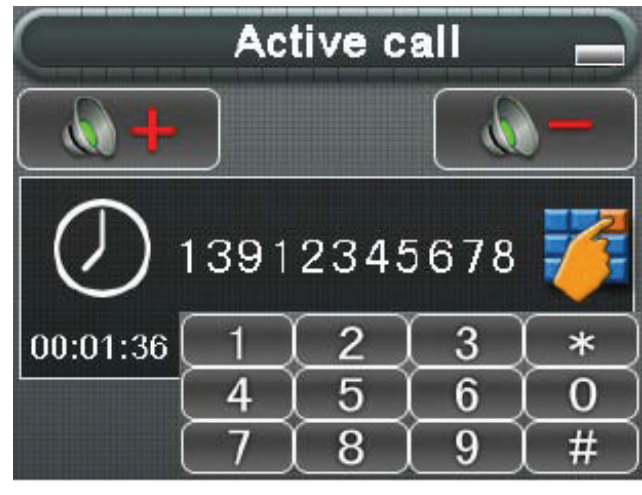

Оберіть іконку ДАД для того, щоб закрити клавіатуру.

*Примітка*: Якщо дзвінок не приймається приймаючою стороною, то буде виведено вікно:

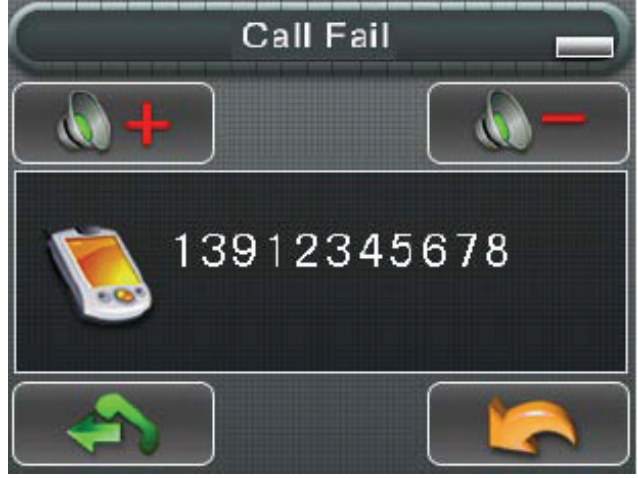

) повторний набір номера;

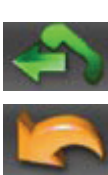

) вихід з меню.

### **3) Прийом/відхилення вхідного дзвінка**

При поступленні виклику буде виведене вікно:

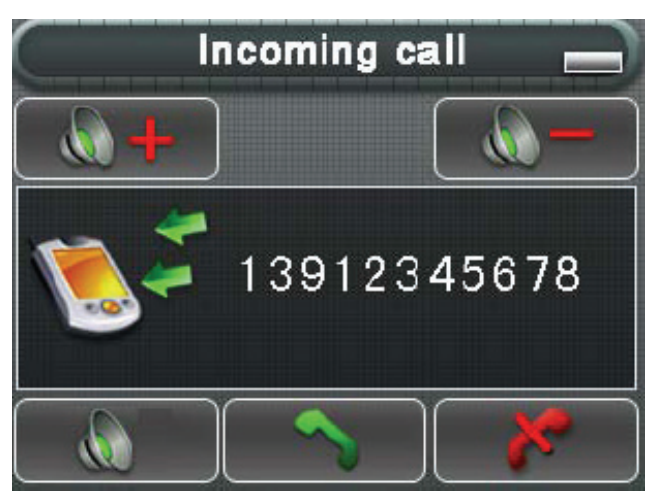

) відповідь на виклик, що находить, і початок розмови (керування - аналогічне керуванню при вихідному дзвінку);

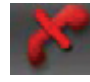

) відхилення виклику.

### **4) Записи дзвінків**

В меню Bluetooth оберіть іконку **для** виклику меню записів дзвінків:

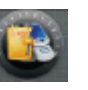

**Call Record** 71 100086  $00:00:00$ 12:37, 1/30/2007 13800138000  $\overline{2}$ 12:35, 1/30/2007  $00:01:32$ 123456789 3 12:31.1/30/2007  $00:02:01$ 

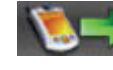

) вихідні дзвінки;

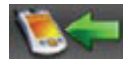

) вхідні дзвінки;

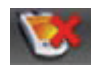

) неприйняті дзвінки;

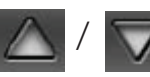

- перегортання сторінок.

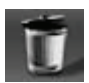

) видалення обраного запису;

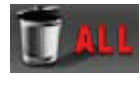

) видалення всіх записів;

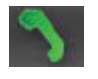

) повторний набір обраного номера.

### **5) Налаштування**

В меню Bluetooth оберіть іконку для виклику меню налаштування.

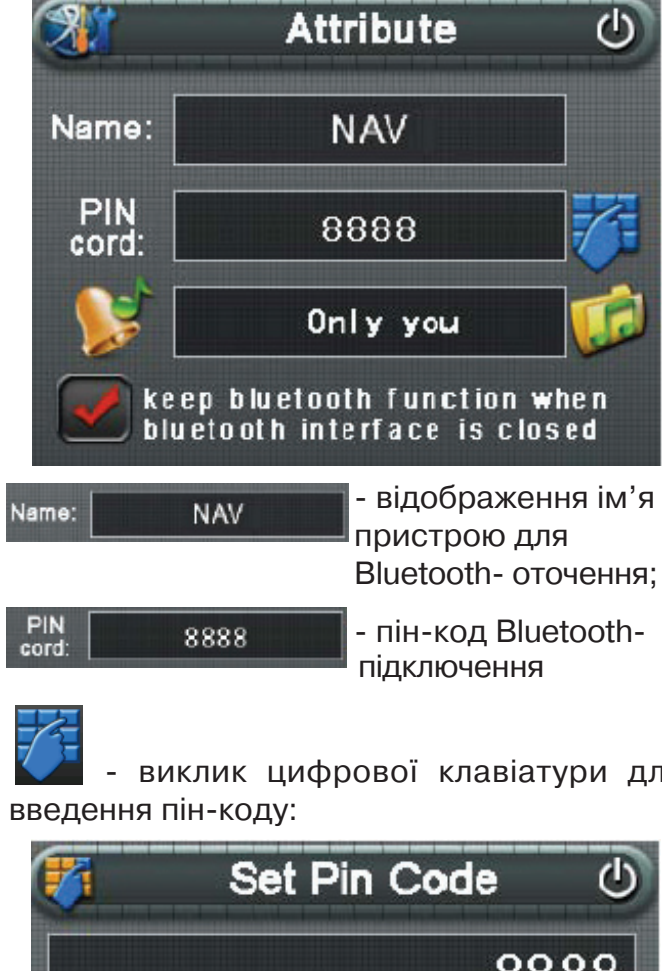

) виклик цифрової клавіатури для

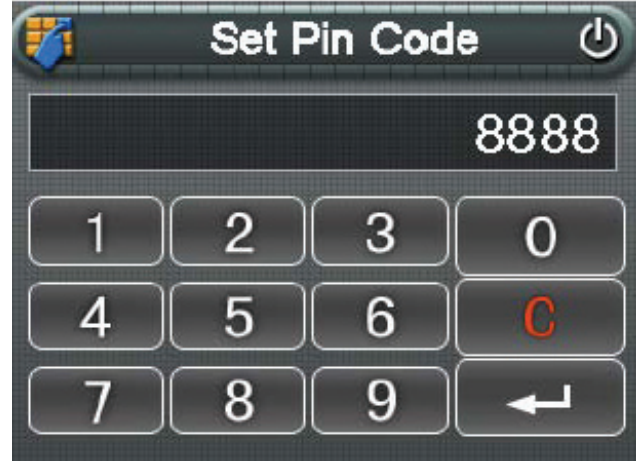

Обирайте іконки "0,1,...,9" для введення коду або **для очистки значення. Після** 

введення коду оберіть іконку  $\sim$  Для підтвердження і повернення до меню Налаштування. При цьому буде показаний новий пін-код.

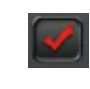

) перемикач постійної підтримки функції Bluetooth (навіть після розриву сеансу підключення);

) вибір типу дзвінка для вхідного виклику.

### **6) Список пристроїв**

В меню Bluetooth оберіть іконку **День** для виклику списку пристроїв:

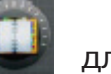

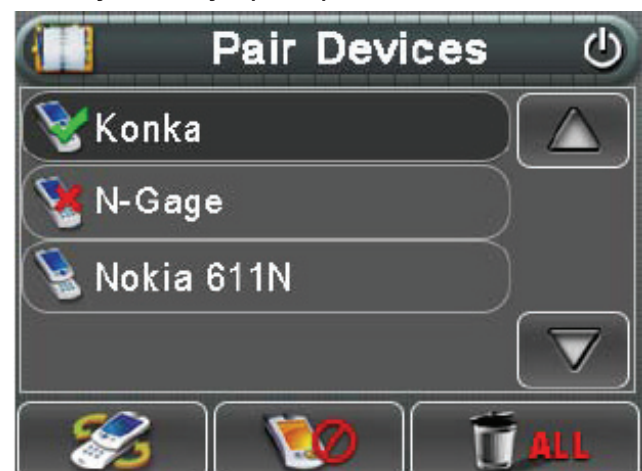

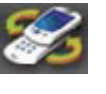

) підключення до обраного пристрою;

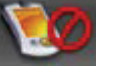

) відключення від пристрою;

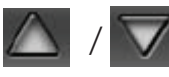

- перегортання сторінок;

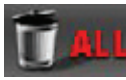

) видалення всіх пристроїв;

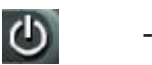

) вихід із списку.

### **7) Примітка**

**А)** В навігаційному режимі Ви бачите наступний екран:

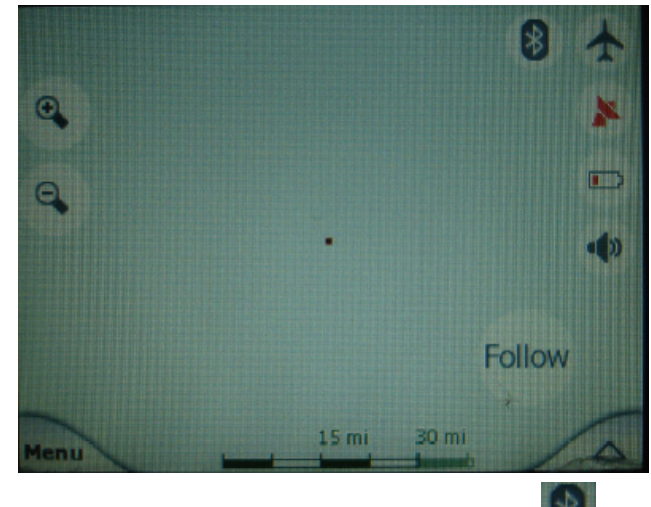

В будь-який момент оберіть іконку для переходу в меню Bluetooth.

**Б)** В навігаційному режимі при поступленні вхідного виклику екран переключиться в меню вхідного виклику:

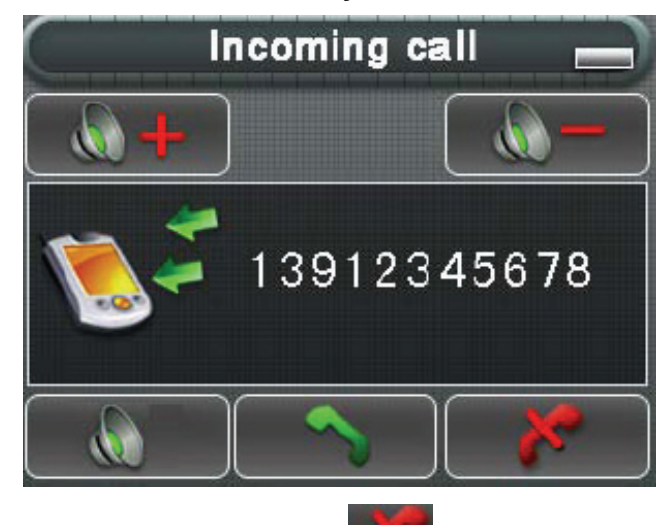

Ви можете вимкнути Виклик, що

надходить? або відповісти на дзвінок .

Після завершення розмови екран автоматично повернеться до інтерфейсу навігації.

**В)** В навігаційному режимі, при наборі номера екран автоматично переключиться в меню виклику. Після завершення розмови екран автоматично повернеться до інтерфейсу навігації.

**Г)** В режимі POI, якщо Ви оберете елемент подібний, наведеному на картинці, на

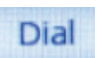

При виборі цієї кнопки відбудеться виклик вказаного номера і з'явиться інтерфейс виклику:

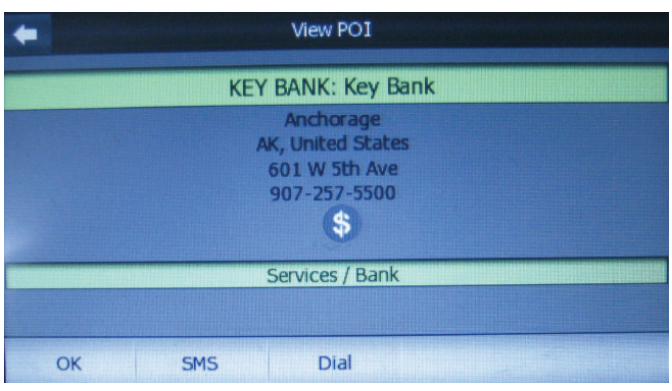

### • **Мультимедіа / Multimedia**

екрані з'явиться кнопка

Оберіть іконку в головному меню для виклику меню мультимедіа:

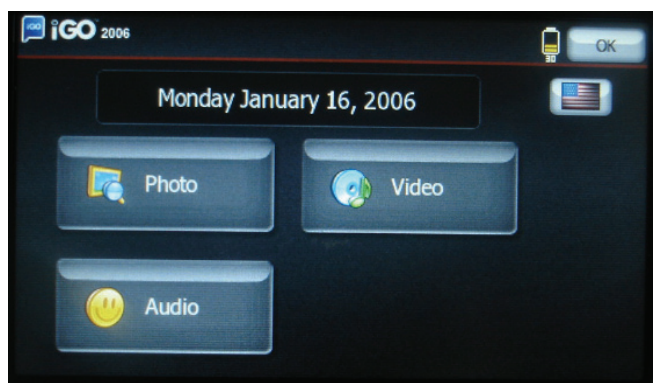

Оберіть один з трьох розділів: ФОТО / PHOTO, ВІДЕО / VIDEO і АУДІО / AUDIO.

### **1) Фото**

В меню Мультимедіа оберіть іконку

**Pa** Photo для виклику списку файлів / папок з файлами зображень:

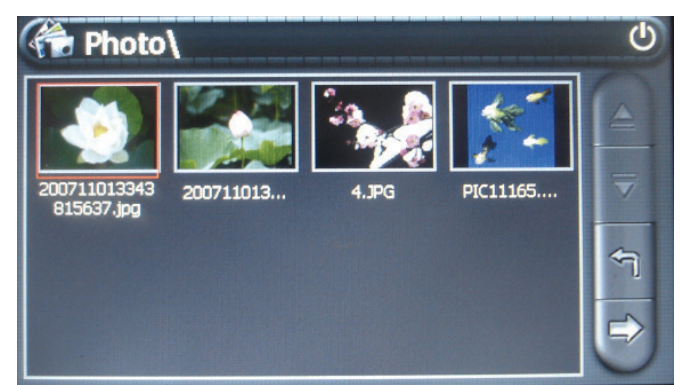

Оберіть папку, щоб її відкрити.

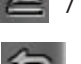

/ ) перегортання сторінок;

) повернення до попереднього меню;

) відкрити картинку в повноекран-ному режимі. При цьому вона буде виведена на екран і ім'я файлу буде

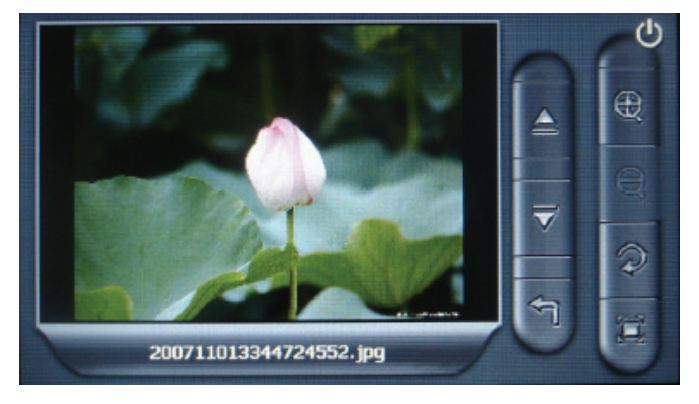

показано внизу:

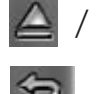

/ ) перехід до попередньої/ наступної картинки;

- ) повернення до попереднього меню;
	- збільшення / зменшення<br>зображення (зону збільшення можна переміщувати)
- 

)поворот на 90° по годинниковій стрілці;

) показ зображень в режимі слайд-шоу (для зупинки показу торкніться стилусом будь-якої точки екрана).

### **2) Аудіо**

Система може відтворювати музичні або звукові файли в форматах MP3/WMA9/MAV. В меню Audio

Мультимедіа оберіть іконку для виклику списку файлів:

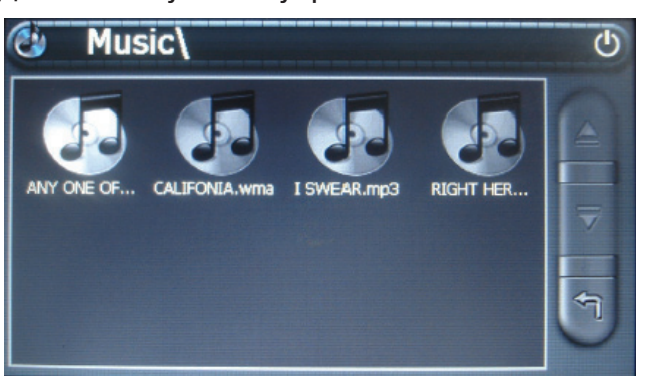

Оберіть потрібне ім'я файлу для його відкриття. На екран буде виведене меню відтворення:

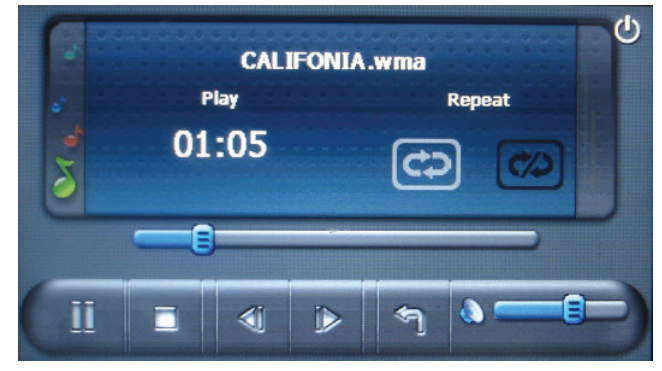

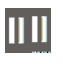

) оберіть іконку для призупинення відтворення (при цьому іконка

поміняється на  $\triangleright$  - оберіть для продовження відтворення);

- - ) оберіть іконку для зупинки;

) використайте бігунок відтворення для перемотки вперед/назад.

) регулювання гучності  $\Delta$  =  $\Gamma$ відтворення;

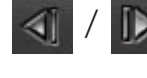

/ ) перехід до попереднього/ наступного файлу;

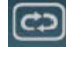

) повтор треків поточної папки;

) відтворення треків (в поточній папці) в довільному порядку;

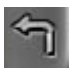

) повернення до попереднього меню (відтворення не переривається);

- вихід із списку.

### **3) Відео**

Система може відтворювати відео файли. В меню Мультимедіа оберіть

**іконку для виклику списку файлів:** 

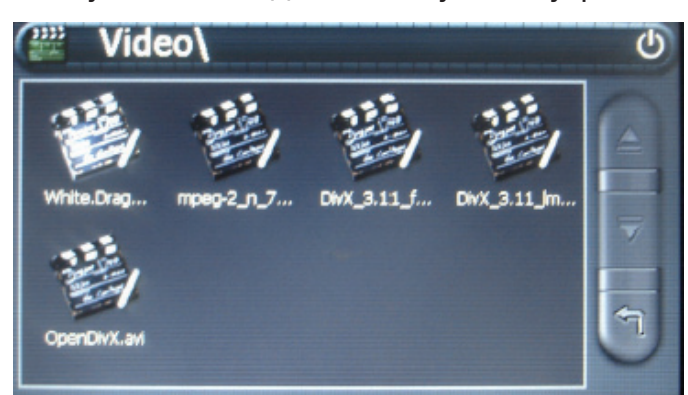

Оберіть потрібне ім'я файлу для його відкриття. На екран буде виведене меню відтворення:

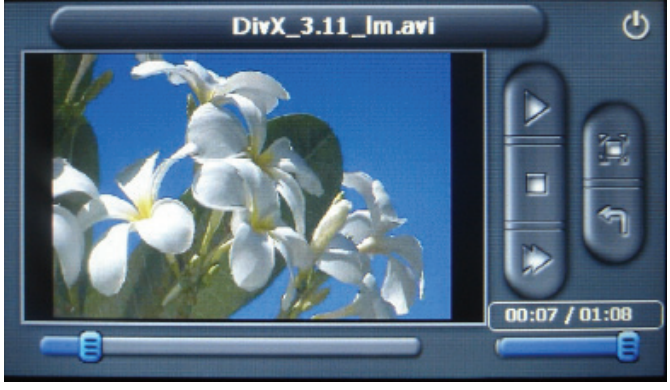

) використовуйте бігунок відтворення для перемотки вперед/назад.

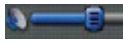

) регулювання гучності відтворення;

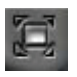

) показ зображення на весь екран (повторний вибір повертає нормальний розмір відтворення);

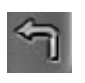

) повернення до попереднього меню (відтворення не переривається);

 $\mathcal{O}$ 

) вихід із списку або закриття файлу, який відтворюється;

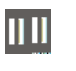

) оберіть іконку для призупинення відтворення (при цьому іконка

зміниться на  $\triangleright$  - оберіть для продовження відтворення);

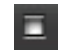

) оберіть іконку для зупинки;

) прискорене відтворення (повторний вибір повертає нормальну швидкість показу).

### • **Апаратне забезпечення**

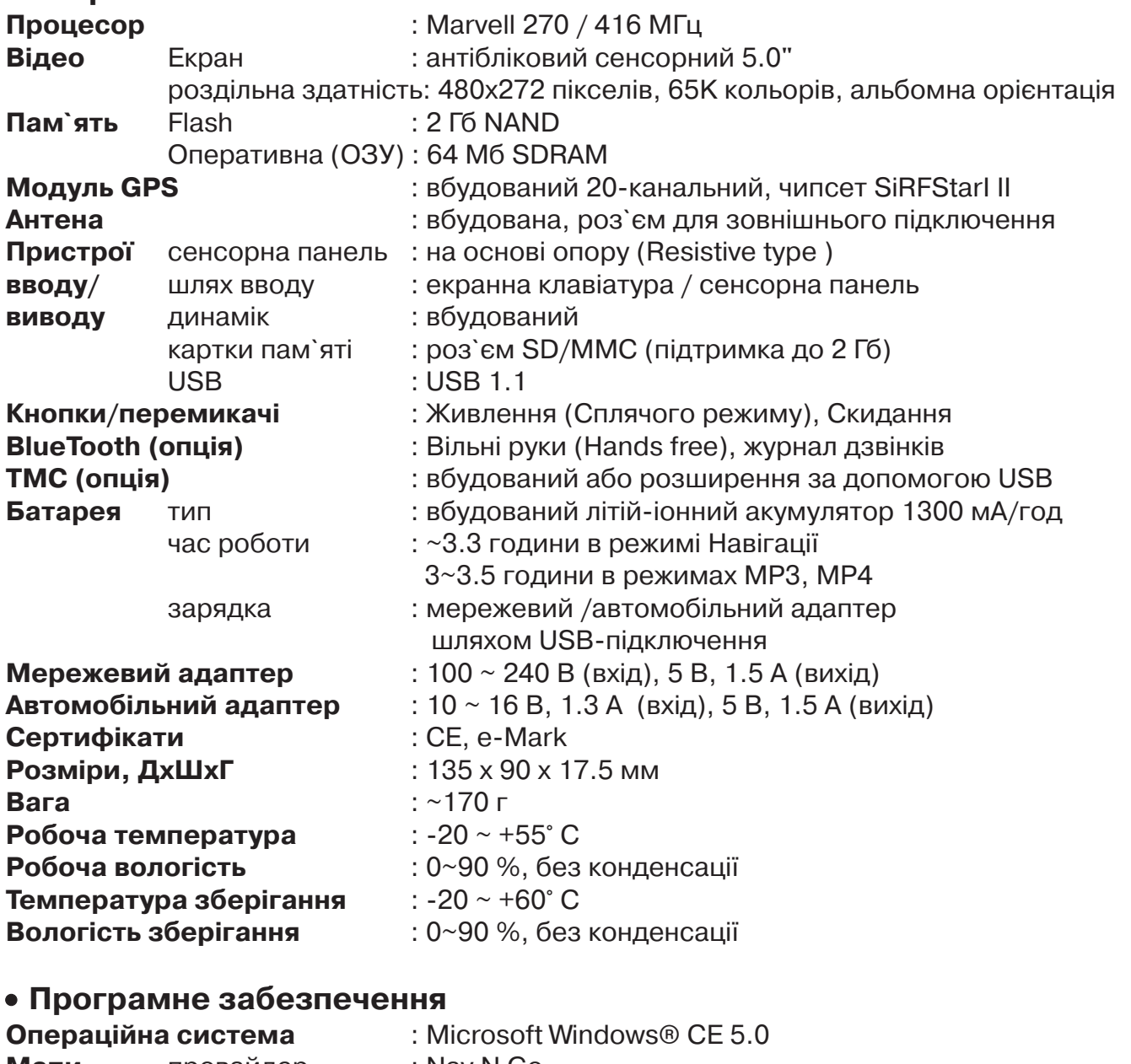

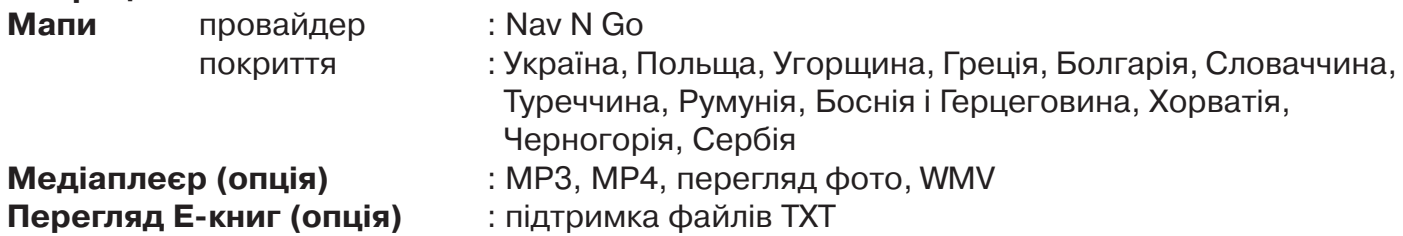

### • **Основні функції Навігації**

**Детальні голосові підказки / Підтримка перетинання кордонів для 12 країн Європи/ Попередження про камери контролю швидкості (база даних оновлюється кожен рік) / POI із номерами / POI вздовж маршруту / інтелектуальний пошук POI / Просте керування/ Швидкий розрахунок / Підтримка Обраного та Історії / Інформативний екран / Обмеження швидкості / Критерії вибору.**

- **Головний модуль**
- Mini USB-кабель Active Sync
- **Мережевий адаптер**
- **Автомобільний адаптер**
- **Утримувач**
- **Стилус**
- **Диск з програмним забезпеченням**
- **Гарантійний талон**
- **Керівництво з швидкого старту**

## **Обмеження відповідальності**

1. Виробник не несе відповідальності за можливі помилки та недоліки в документації.

2. Виробник зберігає за собой право в будь-який час змінювати характеристики апаратних засобів та програмного забезпечення, що розглядаються в даній інструкції з використання, без попереднього повідомлення.

3. Зображення, які наведені в даній інструкції з експлуатації, можуть відрізнятися від тих, що поставляються в комплекті. Зображення екранів можуть відрізнятися від того, що показується на екранах пристроїв в залежності від моделі.

4. Виробник не несе відповідальності за збитки, що заподіяні внаслідок помилкової експлуатації чи несправності системи глобального позиціонування, програмного забезпечення, карт пам'яті SD/MMC, персональних комп'ютерів та периферійних пристроїв.